#### Hanover Area School District Parent Portal Information

The Hanover Area School District has implemented a new Parent Portal for you to access your student's information at school. This website will allow you to view attendance, grades, progress reports, discipline information, and assignments of your student(s) attending the School District. In order to login to the Parent Portal, please open an Internet Browser and go to the Hanover Area School District's Home Page, <a href="https://www.hanoverarea.org">www.hanoverarea.org</a>. The Parent Portal link is the 1st link under the Parents Tab up top.

This will open the login screen for the Parent Portal. You will have to register for an account by clicking on the Online Registration link.

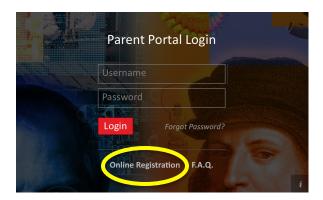

The link will open the registration screen. You will have to fill out the following information:

**Step 1: Parent Portal Logon Information:** 

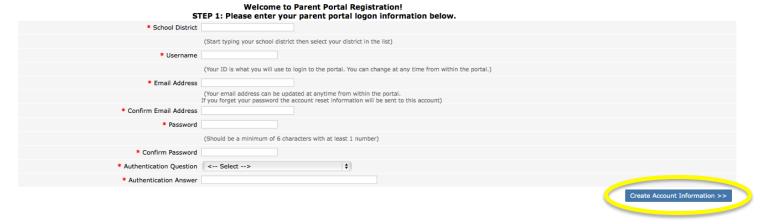

School District: Hanover ASD

Username: Create a username to login to the Portal
Email Address: Your Personal Email Address
Password: A Password with a minimum of 6 characters with at least 1 number
Authentication Question: Select a question
Authentication Answer: The answer to the Authentication Question.

**Click Create Account Information** 

## **Step 2: Enter your personal Information:**

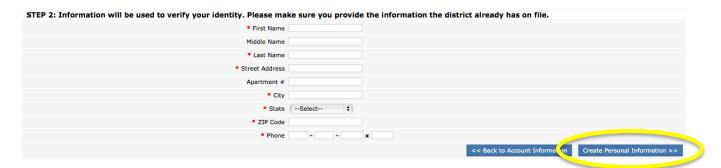

### **Click Create Personal Information**

**Step 3: Student Information:** 

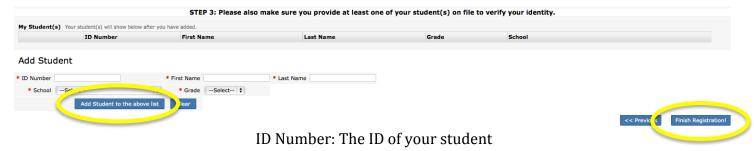

First Name: First Name of Student Last Name: Last Name of Student School: Select the school your student is in Grade: Select what grade your student is in

# Click Add Student to the above list Repeat this step if you have multiple children in the School District.

## When finished Click Finish Registration!

A request for an account will be sent to the School District. We will then check to make sure all information is correct and approve or deny based off of the information. Once we approve your account, you will receive an email with an Activation Link. Click the link in the email. It will then verify your account. It will also give you a link to log into the portal. Use the username and password you had created during the registration. You will now have access to your student(s) information.

If you should have any question, please contact Mr. Ron Hummer, Technology & Student Information Director at 570-831-2300 x392. His email address is <a href="mailto:rhummer@hanoverarea.net">rhummer@hanoverarea.net</a>. He can also give you your student's ID number.